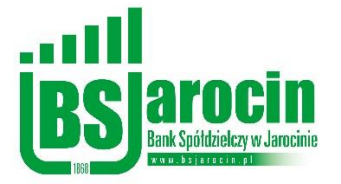

# **Przewodnik dla Klienta w zakresie bezpiecznego korzystania z bankowości elektronicznej**

## **1. Uważaj na fałszywe wiadomości e-mail, czy SMS**

Bank Spółdzielczy w Jarocinie nigdy nie wysyła do swoich klientów wiadomości mailowych z prośbami o podanie poufnych informacji (uzupełnienie formularzy). Nie należy zatem odpowiadać na takie wiadomości i nie uruchamiać zawartych w nich linków. Złodzieje często podszywają się pod bankowców i fałszują korespondencję, a nawet witryny internetowe, które do złudzenia przypominają oryginalne z Banku. Wiadomości e-mail, czy SMS wysyłają do tysięcy osób w nadziei na złapanie naiwnego Klienta, który dobrowolnie poda wrażliwe dane takie jak hasło i login do serwisu bankowości internetowej, czy dane karty płatniczej. Działania takie określa się terminem "phishing", który pochodzi od słowa "fishing" – łowienie. Dlatego każdą tego typu informację należy bezwzględnie zignorować i **pod żadnym pozorem nie**  **korzystać** z linków przesłanych w wiadomości e-mail, czy SMS. Takie działanie jest przestępstwem internetowym. W takiej sytuacji najlepiej **poinformować** o tym Bank. Zalecamy jednak **unikać** odbierania **poczty elektronicznej** na stacji roboczej, na której korzystamy z usług bankowości elektronicznej. To pozwoli ograniczyć ryzyko zainfekowania naszego urządzenia złośliwym oprogramowaniem, które potencjalnie może pochodzić z zainfekowanej wiadomości e-mail. Należy zwrócić **szczególną uwagę** na załączniki, które mogą zawierać złośliwe oprogramowanie lub skrypty umożliwiające pobranie ich z sieci Internet. Załączniki powinny być przeskanowane **przed otwarciem** przez oprogramowanie **antywirusowe** zainstalowane na stacji roboczej lub urządzeniu mobilnym. Zalecamy korzystanie z usług serwerów poczty e-mail wyposażonych w system antyspamowy oraz antywirusowy dla kont pocztowych. System taki może spowodować, że wybrane wiadomości e-mail zostaną oznaczone jako stwarzające potencjalne zagrożenie i w efekcie mogą zostać odrzucone.

## **2. Uważaj na próby wyłudzenia poufnych danych przez telefon**

Uważaj na przestępców, którzy podszywają się pod pracowników banku lub innych zaufanych instytucji np. policjantów! Oszuści mogą korzystać z techniki spoofingu numeru telefonu w taki sposób, by na Twoim telefonie wyświetlił się numer infolinii banku lub zaufanego pracownika banku. W rzeczywistości chcą zdobyć dane do logowania, narzędzia autoryzacyjnego lub Twoje inne, równie cenne dane. Nie instaluj żadnych aplikacji na swój telefon na prośbę rozmówcy. Zachowaj ostrożność!

# **3. Sprawdź adres strony logowania do eBO**

Do logowania do systemu należy używać wyłącznie adresu podanego przez Bank wpisując go do paska adresu przeglądarki internetowej lub skorzystać **bezpośrednio** ze strony naszego Banku. Poprawny adres bankowości elektronicznej to: https://ebo.bsjarocin.pl. Do wyszukiwania adresu nie powinno używać się wyszukiwarki internetowej. Dla poprawy bezpieczeństwa nie należy umieszczać strony logowania wśród "ulubionych" stron przeglądarki internetowej. Przestępcy tworzą bowiem oprogramowanie, które jest w stanie wykorzystać luki w systemie i podmienić stronę na fałszywą. O tym, że znajdujemy się na właściwej stronie internetowej, informuje nas pasek adresu. Adres musi zaczynać się od https:// a przeglądarka powinna zweryfikować połączenie wyświetlając symbol zamkniętej kłódki. **Bardzo ważne** jest i należy **zawsze** sprawdzić, czy adres strony jest właściwy i nie zawiera tzw. "literówek". Poprawny adres wygląda następująco:". Poprawne adresy wyglądają następująco:

Dla przeglądarki Firefox:

 $\theta$   $\bar{c}$  https://ebo.bsjarocin.pl/#/auth/login

Dla przeglądarki Chrome:

≙ ebo.bsjarocin.pl/#/auth/login

Dla przeglądarki MS Edge:

A https://ebo.bsjarocin.pl/#/auth/login

# **4. Stosuj się do procedur Banku**

Logując się na stronę Banku należy stosować się do procedur obowiązujących w Banku. Zasady bezpiecznego korzystania z bankowości elektronicznej zawarte są w niniejszym przewodniku. Na stronie internetowej https://bsjarocin.pl w zakładce BANKOWOŚĆ ELEKTRONICZNA > Bezpieczeństwo znajdziesz filmiki nt. bezpieczeństwa lub bezpośrednio na stronie: [https://bsjarocin.pl/cyberbezpieczni.](https://bsjarocin.pl/cyberbezpieczni) inne przydatne informacje znajdują się także w zakładce BANKOWOŚĆ ELEKTRONICZNA > Logowanie lub na stronie: https://bsjarocin.pl/logowanie

## **5. Aktualizuj przeglądarkę internetową i system operacyjny**

Przeglądarka internetowa to program, który służy do otwierania stron internetowych, także tych do logowania do systemu bankowości internetowej. Należy zatem zadbać o to, by na naszym komputerze regularnie dokonywać aktualizacji oprogramowania. Zaleca się również używać firewalla. Hakerzy wyszukują luk w programach, za pomocą których mogą wykraść niezbędne informacje. Należy także pamiętać o **regularnej aktualizacji** sytemu operacyjnego. Dostawcy oprogramowania na bieżąco monitorują poziom bezpieczeństwa i publikują aktualizacje uzupełniające luki

w oprogramowaniu. Nowoczesna przeglądarka internetowa jest **niezbędnym** elementem zapewniającym bezpieczne korzystanie z systemu bankowości internetowej. Nie zastąpi jednak ludzkiej **czujności**, dlatego **nie instaluj** oprogramowania z **nieznanych**  źródeł. Takie aplikacje mogą zawierać oprogramowanie szpiegujące, szyfrujące, czy złośliwe. **PAMIĘTAJ! Urządzenie mobilne** takie jak smartfon, tablet, itp. również posiada zainstalowany system operacyjny i podlega tym samym zasadom, co komputer lub laptop.

**PAMIĘTAJ!** dbając o bezpieczeństwo na swoim komputerze możesz nie tylko bezpiecznie korzystać z bankowości internetowej, ale również chronisz dane na nim przechowywane.

# **6. Korzystaj z oprogramowania antywirusowego**

Równie niezbędne jak bezpieczna przeglądarka internetowa jest zainstalowanie programu antywirusowego zapobiegającego instalacji wirusów oraz innego szkodliwego oprogramowania. Zalecamy, aby **nie korzystać** z **darmowych** programów antywirusowych. Oprogramowanie zainstalowane na komputerze czy też urządzeniu mobilnym **powinno** posiadać **płatną licencję**. Warto przy tym korzystać z programów polecanych przez **ekspertów**, ponieważ nie wszystkie aplikacje dostępne w sieci spełniają niezbędne standardy. Należy pamiętać, że instalowanie aplikacji pobranych z niesprawdzonych stron internetowych bardzo często kończy się zainfekowaniem komputera przez oprogramowanie szpiegujące. Warto także raz na kilka dni **skanować** antywirusem komputer i dbać o **aktualne** bazy wirusów.

# **7. Chroń środki dostępu do usługi internetowej**

**Nie zapisuj** danych do logowania (identyfikatorów, haseł, itd.) - zarówno w formie tradycyjnej, elektronicznej jak również bezpośrednio w przeglądarce internetowej, gdyż w ten sposób stwarzasz zagrożenie przejęcia ich przez osoby postronne. Bez znaczenia jest tutaj forma - taka informacja zawsze może zostać przejęta przez niepowołaną osobę, dla przykładu, jeśli jest to urządzenie przenośne, takie jak notebook, tablet, czy telefon komórkowy, może zostać skradzione.

Staraj się także **okresowo zmieniać** hasło dostępu do konta. Bankowość eBO w każdym miesiącu na stronie logowania sugeruje Klientowi zmianę istniejącego hasła. **Zalecamy korzystać** z tej funkcjonalności. Także po zalogowaniu na stronie bankowości elektronicznej – w ustawieniach profilu Klienta udostępniona jest opcja zmiany hasła, której można dokonać w dowolnym momencie. Sprawdzaj także daty i godziny ostatniego logowania na rachunek, które znajdują się w zakładce Historia logowań.

#### **PEŁNOMOCNICTWO DO RACHUNKU**

Pamiętaj, aby **nigdy nie udostępniać** środków dostępu do rachunku innym osobom – **niezależnie** od tego, czy jest to osoba Tobie dobrze znana – **nie ma znaczenia**, czy jest to Współmałżonek, Córka, Syn czy Rodzic. **Twoje** środki autoryzacji są przeznaczone **TYLKO** do **Twojego** użytku. Udostępnianie danych logowania jest **niedopuszczalne**. Jeżeli istnieje potrzeba, aby także ktoś inny miał dostęp do Twojego rachunku, należy udać się do placówki Banku i podpisać dokument stanowiący ustalenie **pełnomocnictwa** do Twojego rachunku. **Pełnomocnik** otrzyma swoje **własne** środki dostępu do Twojego rachunku i **tylko** w ten sposób będzie uprawniony do korzystania z niego.

## **OBRAZEK BEZPIECZEŃSTWA**

Bankowość internetowa eBO umożliwia dodanie **obrazka bezpieczeństwa**, który stanowi dodatkowy element zabezpieczeń. Zalecamy skorzystanie z tej możliwości. Obrazek można dostosować po zalogowaniu się do bankowości – w personalizacji profilu Klienta. **Zapamiętaj** ustawiony przez siebie obrazek - będzie on wyświetlany **każdorazowo** na stronie logowania po wpisaniu loginu. Zmiana wybranego obrazka jest dozwolona w dowolnym momencie po zalogowaniu się do bankowości – w ustawieniach profilu Klienta. Obrazek bezpieczeństwa poświadcza, że logujesz się do właściwej strony Banku Spółdzielczego w Jarocinie. Jeśli obrazek byłby inny niż wybrany przez Ciebie lub też nie byłby wyświetlony, **nie powinieneś** podejmować prób logowania.

#### **LOGOWANIE DWUETAPOWE**

Dodatkowym mechanizmem, który podnosi poziom bezpieczeństwa w bankowości eBO jest logowanie dwuetapowe. To rozwiązanie wymaga **dwuskładnikowego uwierzytelnienia**, którym jest hasło ustawione przez Klienta oraz zaakceptowanie logowania w aplikacji mobilnej lub poprzez wpisanie kodu SMS.

#### **8. Ustaw silne hasło**

Poprzez silne hasło rozumiemy ciąg znaków o odpowiednim stopniu złożoności. W bankowości internetowej eBO mamy możliwość nadania hasła składającego się z 8- 20 znaków. Skorzystaj z tych możliwości i nadaj hasło o maksymalnej długości. Ponadto staraj się, żeby hasło zawierało małe i duże litery oraz znaki specjalne. Im hasło jest bardziej skomplikowane i trudniejsze do zapamiętania dla potencjalnego przestępcy, tym bardziej możemy czuć się bezpieczni. **Unikaj** stosowania nazw własnych, takich jak imiona, nazwiska, nazwy miejscowości, daty urodzenia, nazwy firmy itp. - jest to zawsze dodatkowe ułatwienie przy próbie złamania dostępu. **Stosuj unikalne** hasła, tzn. inne dla każdego z serwisów, z których korzystasz. Trzykrotne błędne wpisanie hasła powoduje blokadę dostępu do bankowości.

#### **HASŁO MASKOWANE**

Hasło maskowane to bezpieczny sposób wprowadzania hasła, polegający na wpisaniu do systemu jedynie losowo wyznaczonych znaków. Jest to dodatkowe zabezpieczenie przed udostępnieniem go osobom niepowołanym. **Pamiętaj**, że po błędnej próbie logowania system **nie zmienia** sekwencji wymaganych znaków hasła – prosi o podanie **tych samych** znaków hasła, których wymagał poprzednim razem. Gdyby system żądał wpisania innych znaków niż przy błędnej próbie, nie kontynuuj próby logowania i skontaktuj się z Bankiem, np.:

Pierwsza próba logowania:

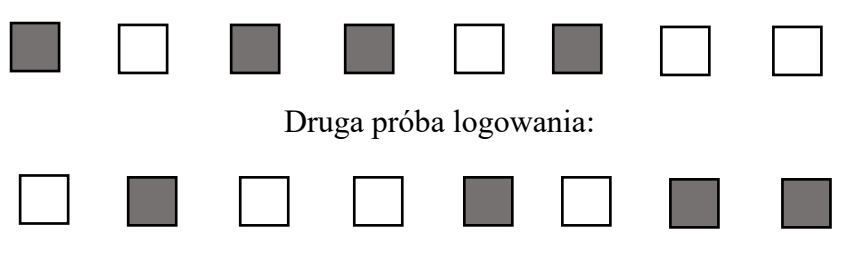

## **1 + 2 sekwencja wpisania hasła = przestępca przejmuje całe hasło do bankowości**

Podobnie, gdyby system wymagał wpisania wszystkich znaków w poszczególne pola hasła maskowanego, również nie podejmuj logowania i skontaktuj się z Bankiem.

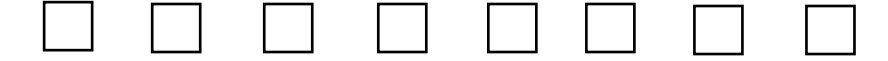

## **9. Zwiększ kontrolę nad swoim kontem**

#### **USŁUGA IVR dla eBO**

Bankowość eBO dysponuje **usługą IVR**, która pozwala na **samodzielne telefoniczne** zablokowanie dostępu do rachunku, w przypadku, gdy mamy podejrzenie, iż ktoś niepowołany może wejść w posiadanie naszych danych dostępowych i w efekcie uzyskać nieautoryzowany dostęp do naszego konta. Usługa ta umożliwia także **samodzielne odblokowanie** dostępu do rachunku w sytuacji, gdy podjęte przez Ciebie błędne próby logowania spowodowały zablokowanie identyfikatora. Usługa jest dostępna **24h/na dobę, przez 7 dni w tygodniu.** Z uwagi na jej całodobowe działanie pracownicy Banku nie dokonują odblokowania dostępu do rachunku na podstawie telefonicznych zgłoszeń – **Konieczna** jest wtedy **wizyta** Klienta w Banku.

#### **Jak aktywować usługę IVR?**

Usługa IVR jest dostępna po zalogowaniu w ustawieniach środków dostępu w zakładce **OBSŁUGA PRZEZ TELEFON**. Należy zaznaczyć opcję aktywacji oraz ustalić swój unikatowy numer PIN, aby usługa została poprawnie uruchomiona. Numer PIN możemy zmienić w dowolnym momencie w wyżej wymienionej zakładce. Aby skorzystać z usługi, **zadzwoń** na infolinię Banku: **62 747 00 00,** a następnie wybierz odpowiednio: *Obsługa bankowości elektronicznej lub kart płatniczych* wciskając **2** na swoim urządzeniu oraz w kolejnym kroku: *Nowa bankowość elektroniczna eBO*, wybierając **3** i postępuj według odpowiednich wskazań automatycznej sekretarki.

#### **POWIADOMIENIA O LOGOWANIU**

Bardzo ważną kwestię dotyczącą bezpieczeństwa w środowisku bankowości elektronicznej stanowi także usługa **powiadomień o logowaniu**, która poinformuje Cię za pomoca komunikatu PUSH w aplikacii mobilnej lub wiadomości SMS o logowaniu do systemu bankowości elektronicznej. System bankowości eBO poinformuje Cię o **każdej udanej**, a także **nieudanej** próbie logowania.

#### **FILTRY LOGOWANIA**

System bankowości elektronicznej eBO umożliwia dodatkowo skonfigurowanie **filtrów logowania**, które dopuszczą logowanie do Twojego konta **tylko** z określonych przez Ciebie adresów IP. Ponadto bankowość eBO daje możliwość wyboru wyznaczonych dni oraz przedziałów czasowych dostępności kanałów elektronicznych. Mechanizm ten jest dostępny w ustawieniach zabezpieczeń.

#### **LIMITY**

Dodatkowym zabezpieczeniem, które możesz wprowadzić jest **limit** jednorazowy, dzienny oraz miesięczny, który uniemożliwia zlecenie transakcji przewyższających wyznaczoną całkowitą sumę. Limitami można zarządzać w ustawieniach limitów.

# **MINIMALNE WYMAGANIA SYSTEMOWE**

#### **BS Jarocin EBO**

- system operacyjny Android wersja 5.0 lub wyższa
- system operacyjny iOS wersja 11.0 lub wyższa

# **INFORMACJA DLA KLIENTA**

Wszelkie informacje dotyczące bankowości eBO znajdziesz na stronie internetowej: [https://i](https://i-bs.pl/oprogramowanie/bankowosc-elektroniczna-ebo-ebank-online)[bs.pl/oprogramowanie/bankowosc-elektroniczna-ebo](https://i-bs.pl/oprogramowanie/bankowosc-elektroniczna-ebo-ebank-online)[ebank-online](https://i-bs.pl/oprogramowanie/bankowosc-elektroniczna-ebo-ebank-online) - jest to **oficjalna strona** informacyjna dostawcy bankowości. Instrukcje korzystania z bankowości elektronicznej eBO znajdują się na stronie logowania – możesz je pobrać klikając **znak** (?) który znajduje się w prawym górnym rogu strony. Pojawi się menu wyboru instrukcji dla Klienta indywidualnego lub Klienta korporacyjnego.

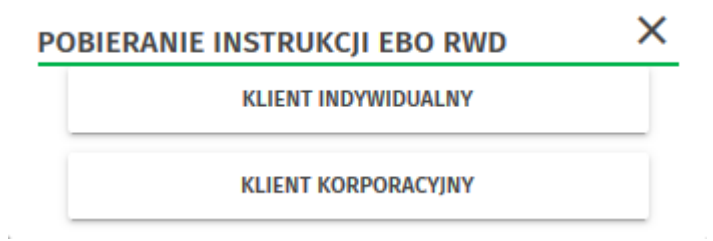

## **10. Dbaj o dane swojej karty płatniczej**

Transakcje w sieci można dokonywać także za pomocą kart płatniczych. Podobnie jak w przypadku bankowości internetowej należy ignorować wszelkie wiadomości e-mail, czy SMS z prośbą o podanie numerów kart. Nie należy korzystać z mało znanych sklepów internetowych oraz ze sklepów, gdzie musimy podać dane na zwykłej, nie szyfrowanej stronie (brak https:// w adresie). W przypadku kart płatniczych newralgiczne dane to oprócz numeru karty kody CVV i CVC oraz PIN. Warto wiedzieć, że w placówkach BS Jarocin dostępne są specjalne karty przedpłacone do transakcji internetowych. Dla takiej karty zakładamy odrębny rachunek techniczny, który można zasilić odpowiednią kwotą tuż przed dokonaniem transakcji. Karta nie jest powiązana z kontem bankowym, czy limitem kredytowym, nie istnieją zatem obawy, że jeśli dane wpadną w ręce niepowołanych osób, stracimy więcej pieniędzy.

#### **SYSTEM 3D SECURE**

System 3D Secure posiada certyfikacje organizacji płatniczych VISA International oraz MasterCard International i umożliwia dokonywanie transakcji przez Internet o **zwiększonym stopniu bezpieczeństwa**. Klient każdą transakcję potwierdza dodatkowym hasłem, które nadaje sobie przy rejestracji karty w usłudze.